# **Public Support - Support Request #14644**

# **Write a test with trigger\_runner()**

2021-06-29 05:30 - hidden

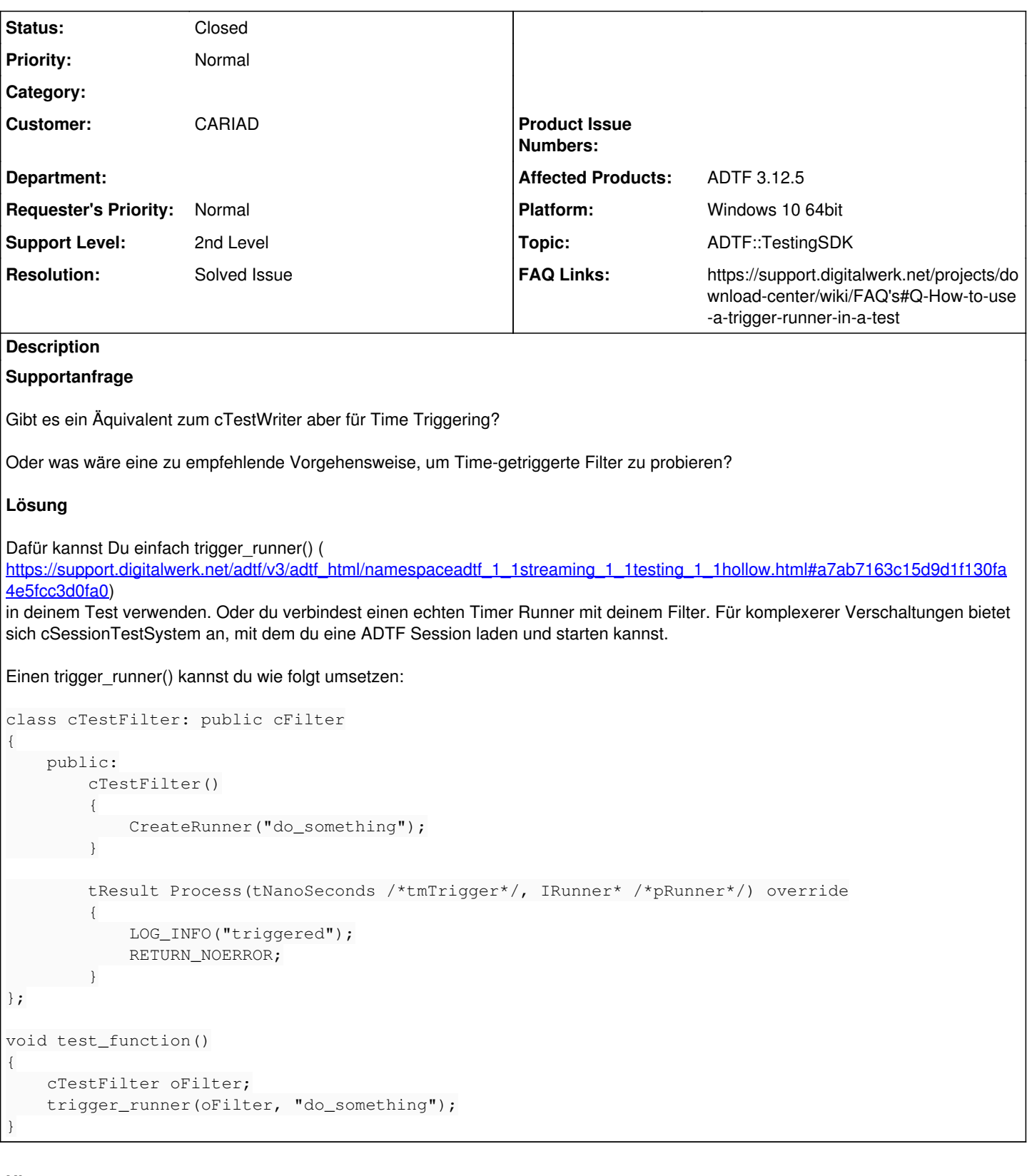

# **History**

**#1 - 2021-06-29 06:02 - hidden**

*- Project changed from Public Support to 30*

*- Status changed from New to In Progress*

*- Customer set to CARIAD*

#### **#2 - 2021-06-29 06:24 - hidden**

Hallo Gustavo,

#### dafür kannst Du einfach trigger\_runner() (

[https://support.digitalwerk.net/adtf/v3/adtf\\_html/namespaceadtf\\_1\\_1streaming\\_1\\_1testing\\_1\\_1hollow.html#a7ab7163c15d9d1f130fa4e5fcc3d0fa0\)](https://support.digitalwerk.net/adtf/v3/adtf_html/namespaceadtf_1_1streaming_1_1testing_1_1hollow.html#a7ab7163c15d9d1f130fa4e5fcc3d0fa0) in deinem Test verwenden. Oder du verbindest einen echten Timer Runner mit deinem Filter. Für komplexerer Verschaltungen bietet sich cSessionTestSystem an, mit dem du eine ADTF Session laden und starten kannst.

Grüße,

Martin

#### **#3 - 2021-06-29 06:45 - hidden**

*- Status changed from In Progress to Customer Feedback Required*

## **#4 - 2021-07-02 06:54 - hidden**

Hallo Martin,

vielen Dank für deine Antwort. Hättest du ein Beispiel von der Umsetzung vom trigger\_runner() ?

Grüße, Gustavo

## **#5 - 2021-07-02 10:14 - hidden**

Hi Gustavo,

#### hilft Dir das?:

```
class cTestFilter: public cFilter
{
         public:
                  cTestFilter()
                  {
                           CreateRunner("do_something");
                  }
             tResult Process(tNanoSeconds /*tmTrigger*/, IRunner* /*pRunner*/) override
                  {
                           LOG_INFO("triggered");
                           RETURN_NOERROR;
     \rightarrow};
void test_function()
{
        cTestFilter oFilter;
        trigger_runner(oFilter, "do_something");
```
#### Grüße,

}

Martin

#### **#6 - 2021-07-05 07:17 - hidden**

*- Description updated*

#### **#7 - 2021-07-05 11:02 - hidden**

^Hallo Martin,

ja, es hat geholfen. Danke dir. Das Ticket kann geschlossen werden. Viele Grüße, Gustavo

#### **#8 - 2021-07-05 11:12 - hidden**

#### *- Status changed from Customer Feedback Required to In Progress*

*- Resolution set to Solved Issue*

#### **#10 - 2021-07-05 12:11 - hidden**

- *FAQ Links set to https://support.digitalwerk.net/projects/download-center/wiki/FAQ's/edit#Q-How-can-I-generate-time-triggered-filter*
- *Affected Products ADTF 3.12.5 added*
- *Platform Windows 10 64bit added*

#### **#11 - 2021-07-05 12:11 - hidden**

*- Status changed from In Progress to To Be Closed*

#### **#12 - 2021-07-05 12:21 - hidden**

- *Project changed from 30 to Public Support*
- *Subject changed from ADTF3 Testing cTestWriter but for time triggering to Write a test with trigger\_runner()*
- *Description updated*
- *Private changed from Yes to No*

#### **#13 - 2021-07-05 12:34 - hidden**

*- FAQ Links changed from https://support.digitalwerk.net/projects/download-center/wiki/FAQ's/edit#Q-How-can-I-generate-time-triggered-filter to https://support.digitalwerk.net/projects/download-center/wiki/FAQ's/#Q-How-to-generate-time-triggerd-filter*

#### **#14 - 2021-07-05 13:04 - hidden**

*- FAQ Links changed from https://support.digitalwerk.net/projects/download-center/wiki/FAQ's/#Q-How-to-generate-time-triggerd-filter to https://support.digitalwerk.net/projects/download-center/wiki/FAQ's#Q-How-to-use-a-trigger-runner-in-a-test*

#### **#15 - 2022-01-17 08:17 - hidden**

*- Status changed from To Be Closed to Closed*